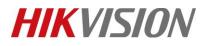

| Title:   | DS-PHA How to Add Hybrid Control Panel to iVMS 4200 | Version: | v1.0 | Date: | 06/01/2020 |
|----------|-----------------------------------------------------|----------|------|-------|------------|
| Product: | DS-PHA Series Hybrid Security Control Panel         |          |      | Page: | 1 of 3     |

#### **Preparation**

- 1. DS-PHA Series Hybrid Security Control Panel
- 2. iVMS-4200 (3.2.1.6)

# How to Add Hybrid Control Panel to iVMS 4200

You can login the iVMS-4200 Client Software to configure the device's parameters. You can also configure the security control panel's network parameters, alarm, permission, system, log search via the web client.

### 1. Activate the device

1) You should activate the device the first time you access it to the network for safety reasons.

| Device Stream Media Server                               |                                                                                                    |                                                 |
|----------------------------------------------------------|----------------------------------------------------------------------------------------------------|-------------------------------------------------|
| + Add Q. Online Device X. Desete III Off Code . J. Upgra |                                                                                                    | Total (0) Filter                                |
| I Name 1 Connection  Network Para   Device Type          | Serial No.   Security Le   Resource U   Firmware Upgrade                                                                                                    | Operation                                       |
|                                                          | Activatis ×<br>Desics Activation<br>Lear Farmer Andrée<br>Personoli  Personoli  Per |                                                 |
|                                                          | OK Cancel                                                                                                    |                                                 |
| C Refresh Every 60s.                                     |                                                                                                    | Total (84) pha                                  |
| 🞽   IP Address 🗍 Device Model   Firmware Ve              | sion   Security  Port   Enhance  Serial No.                                                                                                    | Boot Time   Added   Support  Hik Con  Operation |
| 2 10.9.96.42 DS-PHA64-W4P V1.1.1build 20                 | 0323 Inactive 8000 N/A DS-PHA64-W4P20190515AAWRQ9899894                                                                                                    | 42 2020-06-05 16 No Yes Enable 🕀 🖉              |
|                                                          |                                                                                                    | 1                                               |
|                                                          |                                                                                                    | Activate Add Close                              |

2) Click OK.

## 2. Add device to iVMS-4200

- Download and install the software. Register to the software and add device in Control Panel → Device Management → Device for Management
- 2) Add device to iVMS-4200.(admin/installer)

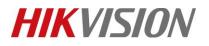

| Title:   | DS-PHA How to Add Hybrid Control Panel to iVMS 4200 | Version: | v1.0 | Date: | 06/01/2020 |
|----------|-----------------------------------------------------|----------|------|-------|------------|
| Product: | DS-PHA Series Hybrid Security Control Panel         |          |      | Page: | 2 of 3     |

| Device Stream Media Server                                     |                                                                                                    |                           |
|----------------------------------------------------------------|----------------------------------------------------------------------------------------------------|---------------------------|
| + Add Q. Online Device X Delete 🐺 QR Code 🙏 Upgrade(0) 💋       | Refresh 🛛 🗎 Get Events from Device                                                                            |                           |
| 🗌   Name 🌷 Connection  Network Para   Device Type   Serial No. | Security Le   Resource U   Firmware Upgrade   Operation                                                       |                           |
|                                                                |                                                                                                    |                           |
|                                                                |                                                                                                    |                           |
|                                                                | Add ×                                                                                                    |                           |
|                                                                | Name 10.9.96.42                                                                                               |                           |
|                                                                | IP Address 10.9.96.42 3                                                                                       |                           |
|                                                                | Transmission Encryptio                                                                                        |                           |
|                                                                | Port 80 Port: 80                                                                                              |                           |
|                                                                | User Name admin                                                                                               |                           |
|                                                                | Password                                                                                                    |                           |
|                                                                | Synchronize Time                                                                                              |                           |
|                                                                | Import to Group 💆                                                                                             |                           |
|                                                                | Set the device name as the group name and<br>() add all the channels connected to the device<br>to the group. |                           |
|                                                                |                                                                                                    |                           |
| $\mathcal{C}$ Refresh Every 60s.                               | Add Cancel                                                                                                    | Total (84) pha 🛛 🕲        |
|                                                                | Security  Port   Enhanco  Serial No.   Boot Time   Added   Sup                                                | pport  Hik-Con  Operation |
| 10.9.96.42 DS-PHA64-W4P V1.1.1build 200323                     | Active 8000 N/A DS-PHA64-W4P20190515AAWRQ98998942 2020-06-05 16 No Yes                                        |                           |
|                                                                |                                                                                                    |                           |
| 1                                                              |                                                                                                    |                           |
|                                                                |                                                                                                    |                           |
|                                                                |                                                                                                    | Activate Add Close        |

#### 🔃 Note

You should set the device port No. as 80. The user name and password when adding device are the activation user name and password.

3) After the device is completely added, click **Remote Configuration** to enter the device configuration page. You can configure the device parameters in this page.

| Device Stream Media Server                  |                                                 |                             |                         |                         |            |
|---------------------------------------------|-------------------------------------------------|-----------------------------|-------------------------|-------------------------|------------|
| + Add Q Online Device × Delete 🐰 QR Code 🖄  | , Upgrade(0)  C Refresh 🔋 Get Events from Devic |                             |                         |                         | Filter     |
| 🗌   Name 🌲 Connection  Network Para   Devic | e Type   Serial No.   Security Le   Resou       | irce U   Firmware Upgrade   | Operation               |                         |            |
| 10.9.96.42 IP/Domain 10.9.96.42:80 Securi   | ity Co DS-PHA64-W4P20190515 Weak 🥏 (            | Online No available version | r 🛛 🖶 🖉                 |                         |            |
|                                             |                                                 |                             |                         |                         |            |
|                                             | Configuration                                   |                             |                         | - 0 :                   | ×          |
|                                             | Coniguration                                    | Basic Settings Zone Module  |                         |                         | `          |
|                                             | L User Management                               | Basic Settings Zone Module  |                         |                         |            |
|                                             | E System                                        | Zone Name                   | Type Stay Arming Bypass | Zone Prope Silent Alarm | Enro       |
|                                             | Device Management                               | 1 Zone 1                    | Instant Disable         | Wired Zone Disable      |            |
|                                             | Zone<br>Siren                                   | 2 Zone 2                    | Instant Disable         | Wired Zone Disable      |            |
|                                             | Relay                                           | 3 Zone 3                    | Instant Disable         | Wired Zone Disable      |            |
|                                             | Module Information                              | 4 Zone 4                    | Instant Disable         | Wired Zone Disable      |            |
|                                             | S Control Device                                | 5 Zone 5                    | Instant Disable         | Wired Zone Disable      |            |
|                                             | 🔑 Maintenance                                   | 6 Zone 6                    | Instant Disable         | Wired Zone Disable      |            |
|                                             | The Status                                      | 7 Zone 7                    | Instant Disable         | Wired Zone Disable      |            |
|                                             |                                                 | 8 Zone 8                    | Instant Disable         | Wired Zone Disable      |            |
|                                             |                                                 | 9 Zone 9                    | Instant Disable         | Wireless Zone Disable   |            |
|                                             |                                                 | 10 Zone 10                  | Instant Disable         | Wireless Zone Disable   |            |
| ${\cal G}$ Refresh Every 60s.               |                                                 | 11 Zone 11                  | Instant Disable         | Wireless Zone Disable   | ha 🕴       |
| 🗹 🛛 IP Address 🗘 🛛 Device Model 👘 👘         |                                                 | 12 Zone 12                  | Instant Disable         | Wireless Zone Disable   | Operation  |
| V1.1                                        |                                                 | 13 Zone 13                  | Instant Disable         | Wireless Zone Disable   | ⊕ <i>P</i> |
|                                             |                                                 |                             |                         |                         |            |
|                                             |                                                 |                             |                         |                         |            |
|                                             |                                                 |                             |                         |                         |            |
|                                             |                                                 |                             |                         |                         | Add Close  |

© Hangzhou Hikvision Digital Technology Co.,Ltd. All Rights Reserved. No.555 Qianmo Road, Binjiang District, Hangzhou 310052, China • Tel: +86-571-8807-5998 • Fax: +1 909-595-0788 E-Mail: <u>support@hikvision.com</u> • <u>www.hikvision.com</u>

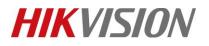

| Title:   | DS-PHA How to Add Hybrid Control Panel to iVMS 4200 | Version: | v1.0 | Date: | 06/01/2020 |
|----------|-----------------------------------------------------|----------|------|-------|------------|
| Product: | DS-PHA Series Hybrid Security Control Panel         |          |      | Page: | 3 of 3     |

## 3. Arm/Disarm by iVMS-4200

1) Click **Security Control Panel** to enter the alarm device control page. You can Arm/Disarm Panel in this page.

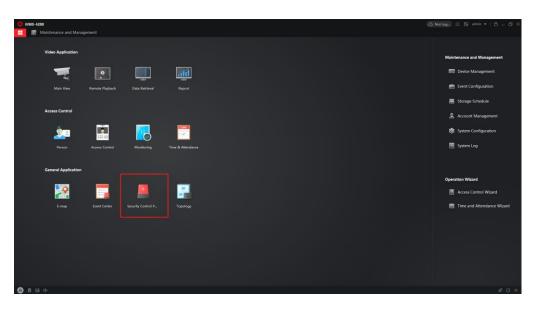

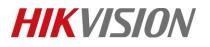

| Title:   | DS-PHA How to Add Hybrid Control Panel to iVMS 4200 | Version: | v1.0 | Date: | 06/01/2020 |
|----------|-----------------------------------------------------|----------|------|-------|------------|
| Product: | DS-PHA Series Hybrid Security Control Panel         |          |      | Page: | 4 of 3     |

# First Choice for Security Professionals *HIKVISION* Technical Support